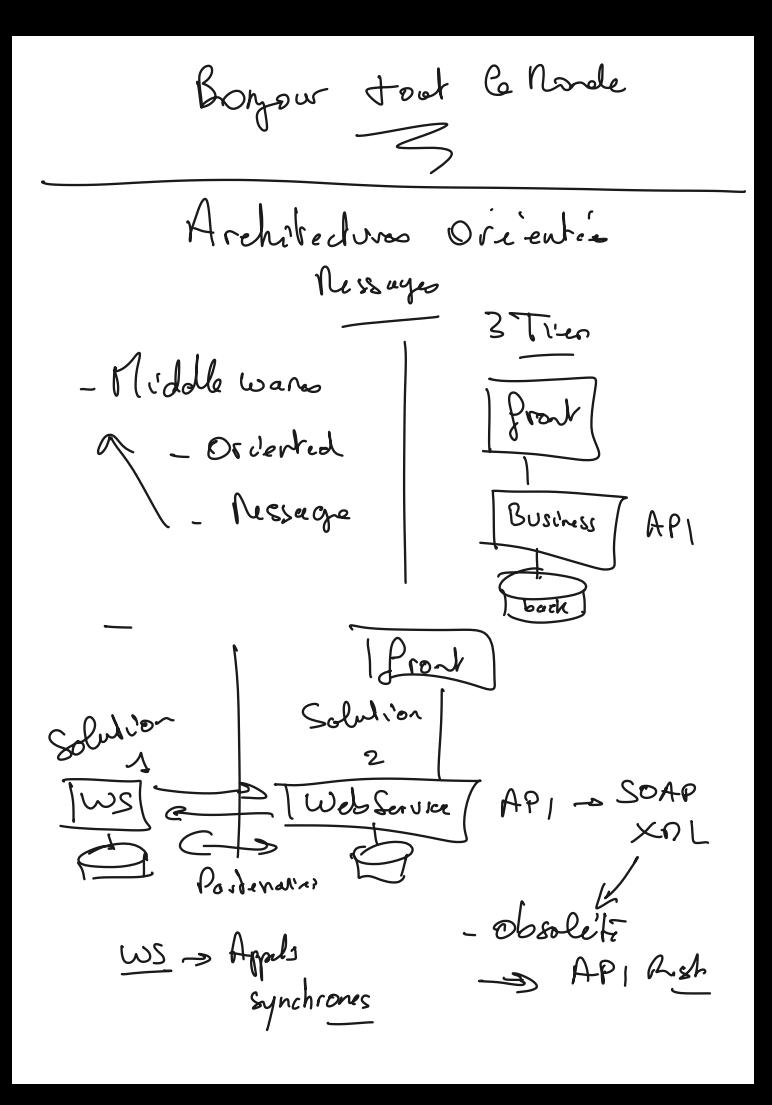

Synchrone -Appel  $-$  Tayps fiel  $\rightarrow$  (4) - Que la passe t'il si lu Transaction est interrempre. Le besoin de relacer... - pas duspo dans cette  $\rightarrow$  Use operation doit pouvoir str faits intrômement Defunction d'un Transaction coherentss" Coup de fil" Cquisolent  $\Rightarrow$   $\begin{pmatrix} 0 \\ -10 \\ -10 \\ -1 \end{pmatrix}$ Allernative  $A \wedge Q$  $K\alpha/k\alpha$  -Client = Service Synchy eliont rue Ana nsc Asynchy eneus  $shab'$ Dippreque temps

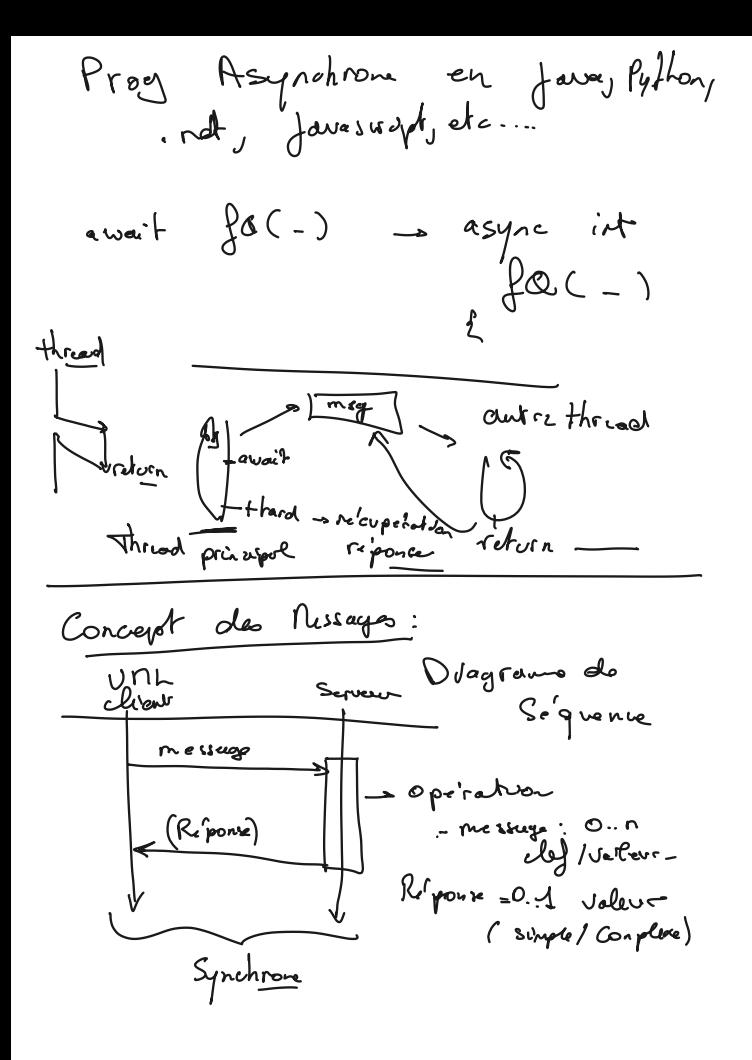

| cluster A | 1133 | Clearly $18$ |
|-----------|------|--------------|
| 1         | 123  | 122          |
| 1         | 123  |              |
| 1         | 124  |              |
| 1         | 124  |              |
| 1         | 124  |              |
| 1         | 124  |              |
| 1         | 124  |              |
| 1         | 124  |              |
| 1         | 124  |              |
| 1         | 124  |              |
| 1         | 124  |              |
| 1         | 124  |              |
| 1         | 124  |              |
| 1         | 124  |              |
| 1         | 124  |              |
| 1         | 124  |              |
| 1         | 124  |              |
| 1         | 124  |              |
| 1         | 124  |              |
| 1         | 124  |              |
| 1         | 124  |              |
| 1         | 124  |              |
| 1         | 124  |              |
| 1         | 124  |              |
| 1         | 124  |              |
| 1         | 124  |              |
| 1         | 124  |              |
| 1         | 124  |              |
| 1         | 124  |              |
| 1         | 124  |              |
| 1         | 124  |              |

Relational ی∕∖ Oracle Poolgrs<br>Osgaz Daidabb  $\Rightarrow$  HA  $\Rightarrow$  master/slave - $C \rightarrow \boxtimes$ Up Replication → Replucestion asynchrom<br>→ risque de perte sur Bascule -<br>p equis. Addin MQ/<br>a Actemis s fort coherente s cluster limité  $(HH^{\omega}d\theta)$ 

 $N_0$  S  $\Delta L$  $\sim$  Nongo 01 s /longs 0<u>b</u><br>Ceissand n Ridve s objects - fabrication Paule de cluster  $-\delta$  foods,  $\gamma$  as choren  $6+1$ Plon: asynchronisme SEquis Kotha  $\Rightarrow$  forth HA S Risques par rapport à la contrence  $(e^{c}$ crasement, pedô, ...)

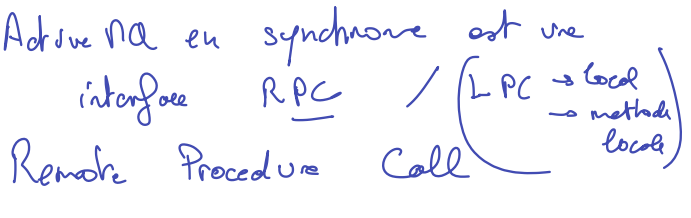

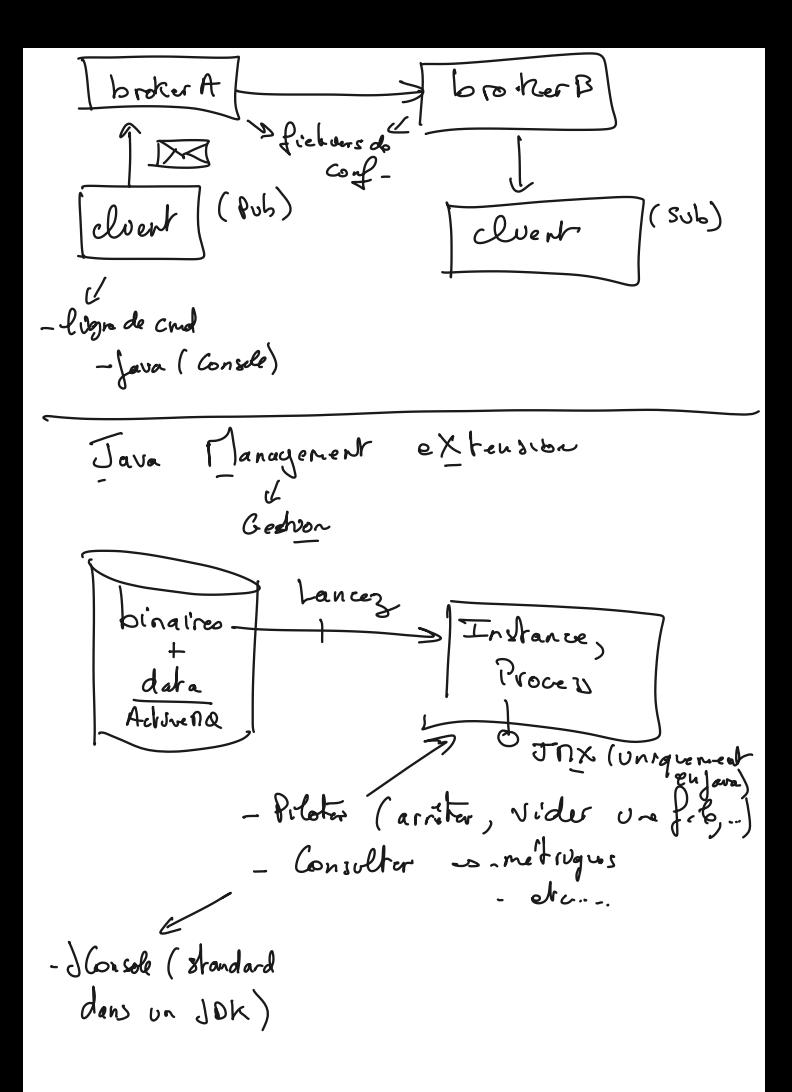

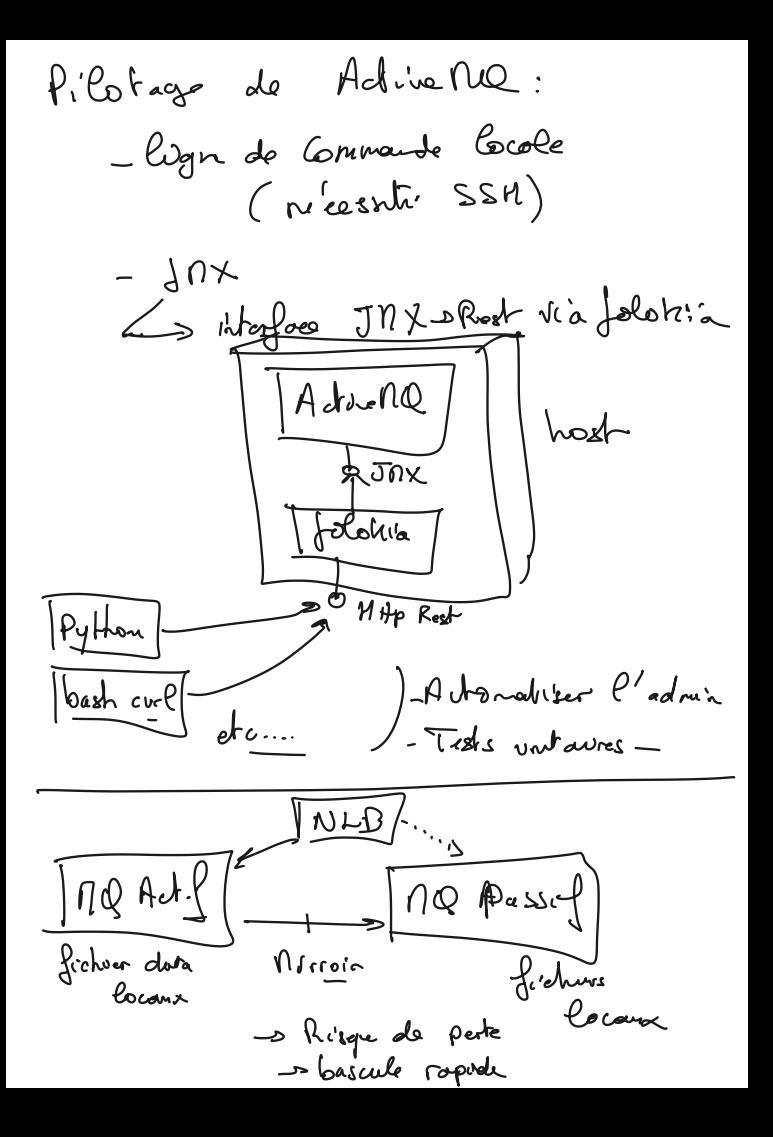

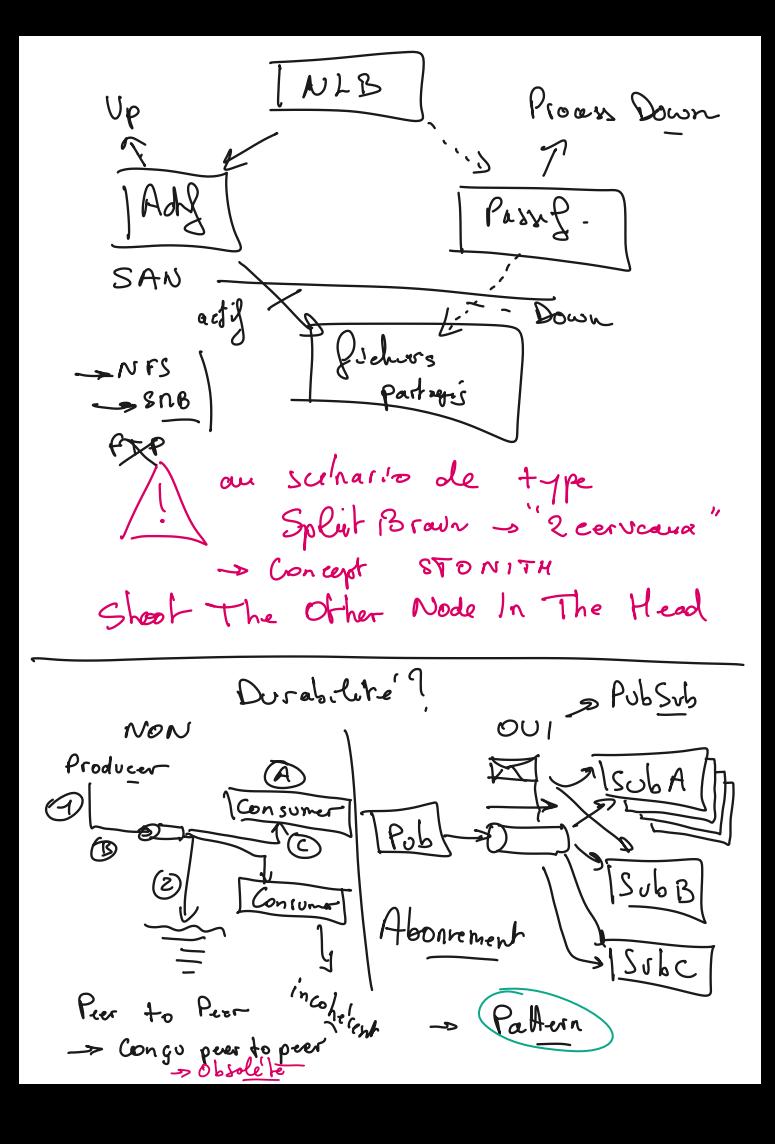

- 1. Point-To-Point / **Queue**
- a. Master publie un message dans une queue
- b. Un Receiver reçoit un message
- c. Il doit l'acquitter pour le supprimer de la queue, pour ne pas le recevoir à nouveau
- 2. Publish-Subscribe / **Topic**
- a. Publisher envoie un message
- b. Le message est supprimé quand tous les abonnés l'ont reçu.
- Il y a l'abonnement à la connexion, et l'abonnement durable ( persistant )

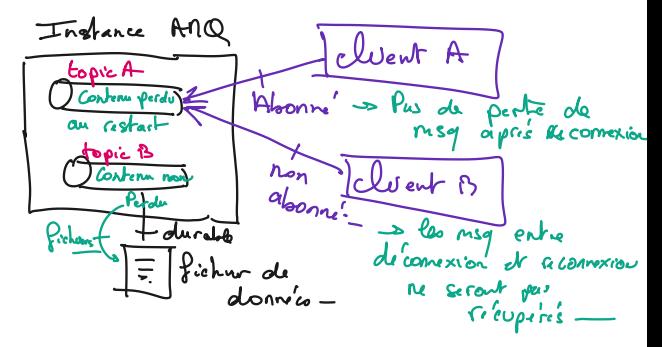

wget [https://www.apache.org/dyn/closer.cgi?filename=/activemq/6.1.2/apache-activemq-](https://www.apache.org/dyn/closer.cgi?filename=/activemq/6.1.2/apache-activemq-6.1.2-bin.tar.gz&action=download)[6.1.2-bin.tar.gz&action=download](https://www.apache.org/dyn/closer.cgi?filename=/activemq/6.1.2/apache-activemq-6.1.2-bin.tar.gz&action=download)

mv closer.cgi\?filename\=%2Factivemq%2F6.1.2%2Fapache-activemq-6.1.2-bin.tar.gz apache-activemq-6.1.2-bin.tar.gz

cd /opt tar xf <dossier>/apache.....tar.gz

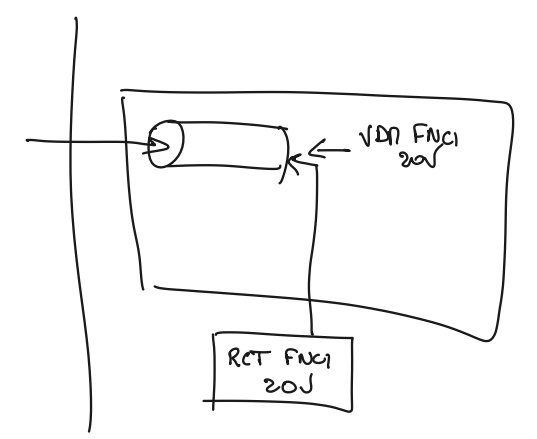

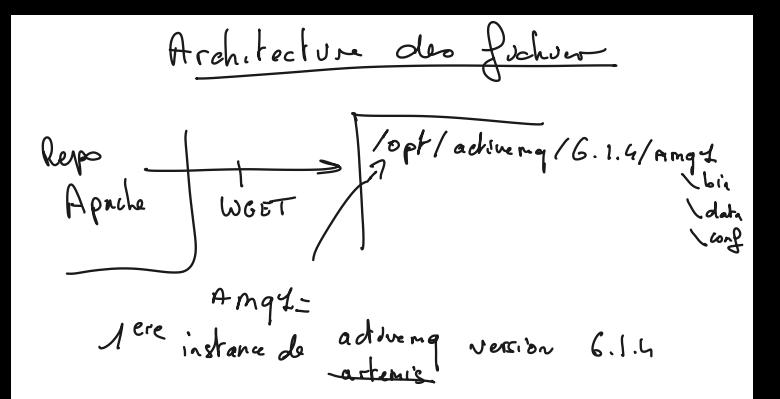

App Web par défaut : <http://127.0.0.1:8161/index.html> admin / admin

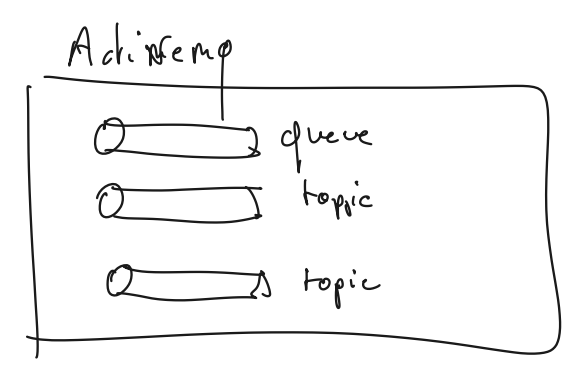

Exercice :

Téléchargez, décompressez, lancez ( activemq console ) un serveur mq, et consulter son portail admin, envoyez un message de test via l'interface.

- sudo mkdir /opt/amq
- sudo chown student:student /opt/amq
- wget [https://dlcdn.apache.org//activemq/6.1.2/apache-activemq-6.1.2](https://dlcdn.apache.org//activemq/6.1.2/apache-activemq-6.1.2-bin.tar.gz) [bin.tar.gz](https://dlcdn.apache.org//activemq/6.1.2/apache-activemq-6.1.2-bin.tar.gz)

Solution : [student@trainer opt]\$ sudo mkdir /opt/amq [student@trainer opt]\$ sudo chown student:student /opt/amq [student@trainer opt]\$ ll amq total 0 [student@trainer opt]\$ ll total 4 drwxr-xr-x. 7 root root 104 20 avril 2021 amd drwxr-xr-x. 2 student student 6 10 juin 13:09 amq ... [student@trainer opt]\$ cd amq [student@trainer amq]\$ wget [https://dlcdn.apache.org//activemq/6.1.2/apache-activemq-6.1.2](https://dlcdn.apache.org//activemq/6.1.2/apache-activemq-6.1.2-bin.tar.gz) [bin.tar.gz](https://dlcdn.apache.org//activemq/6.1.2/apache-activemq-6.1.2-bin.tar.gz) --2024-06-10 13:10:31--  [https://dlcdn.apache.org//activemq/6.1.2/apache-activemq-6.1.2](https://dlcdn.apache.org//activemq/6.1.2/apache-activemq-6.1.2-bin.tar.gz) [bin.tar.gz](https://dlcdn.apache.org//activemq/6.1.2/apache-activemq-6.1.2-bin.tar.gz) Résolution de dlcdn.apache.org (dlcdn.apache.org)... 151.101.2.132, 2a04:4e42::644 Connexion à dlcdn.apache.org (dlcdn.apache.org)|151.101.2.132|:443... connecté. requête HTTP transmise, en attente de la réponse... 200 OK Taille : 54773055 (52M) [application/x-gzip] Sauvegarde en : « apache-activemq-6.1.2-bin.tar.gz » apache-activemq-6.1.2-bin.tar.gz 100% [============================================================================= ====================>] 52,24M 171MB/s ds 0,3s 2024-06-10 13:10:32 (171 MB/s) — « apache-activemq-6.1.2-bin.tar.gz » sauvegardé [54773055/54773055] [student@trainer amq]\$ ll total 53492 -rw-rw-r--. 1 student student 54773055 11 avril 19:42 apache-activemq-6.1.2-bin.tar.gz [student@trainer amq]\$ tar xf apache-activemq-6.1.2-bin.tar.gz [student@trainer amq]\$ ll total 53492 drwxr-xr-x. 10 student student 192 11 avril 17:35 apache-activemq-6.1.2 -rw-rw-r--. 1 student student 54773055 11 avril 19:42 apache-activemq-6.1.2-bin.tar.gz [student@trainer amq]\$ mkdir -p 6.1.2/amq1 [student@trainer amq]\$ cd 6.1.2/amq1/ [student@trainer amq1]\$ mv /opt/amq/apache-activemq-6.1.2/\* . [student@trainer amq1]\$ ll total 11148 -rwxr-xr-x. 1 student student 11354996 11 avril 17:35 activemq-all-6.1.2.jar drwxrwxr-x. 4 student student 130 10 juin 13:10 bin drwxr-xr-x. 2 student student 4096 10 juin 13:10 conf drwxr-xr-x. 2 student student 26 10 juin 13:10 data

sudo yum install java-17-openjdk-devel sudo alternatives --config java *[student@trainer bin]\$ sudo alternatives --config java*

*Il existe 3 programmes qui fournissent « java ».*

 *Sélection Commande*

```
-----------------------------------------------
* 1 java-1.8.0-openjdk.x86_64 (/usr/lib/jvm/java-1.8.0-
openjdk-1.8.0.252.b09-2.el8_1.x86_64/jre/bin/java)
 + 2 java-11-openjdk.x86_64 (/usr/lib/jvm/java-11-
openjdk-11.0.13.0.8-4.el8_5.x86_64/bin/java)
  3 java-17-openjdk.x86_64 (/usr/lib/jvm/java-17-
openjdk-17.0.1.0.12-2.el8_5.x86_64/bin/java)
```
*Entrez pour garder la sélection courante [+] ou saisissez le numéro de type de sélection :3 [student@trainer bin]\$ ./activemq console*

-> Choisir java 17 ./activemq console doit être OK

# **Retouche pour rendre l'admin accessible :**

```
dans /conf/jetty.xml :
<bean id="jettyPort" class="org.apache.activemq.web.WebConsolePort" init-
method="start">
        <!-- the default port number for the web console -->
     <property name="host" value="0.0.0.0"/>
     <property name="port" value="8161"/>
  </hean>
```
# **ET**

#### **[student@trainer bin]\$ cat ../conf/users.properties**

## --------------------------------------------------------------------------- ## Licensed to the Apache Software Foundation (ASF) under one or more

## contributor license agreements. See the NOTICE file distributed with ## this work for additional information regarding copyright ownership.

admin=Pa\$\$w0rd2424

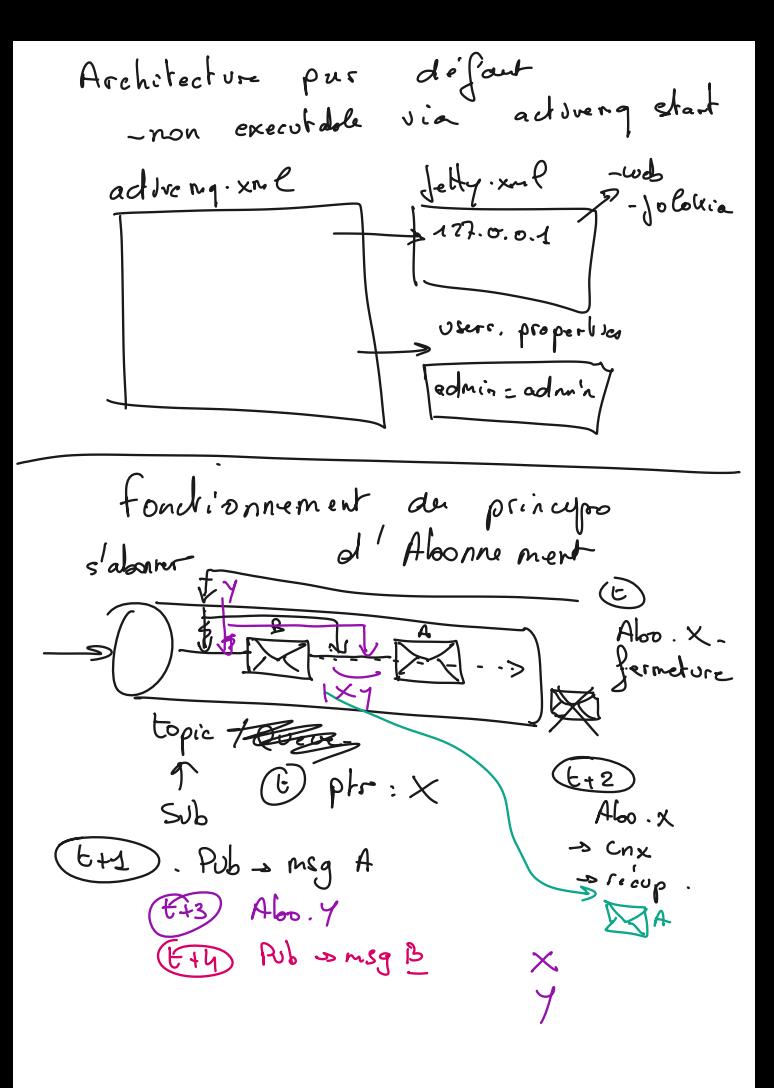

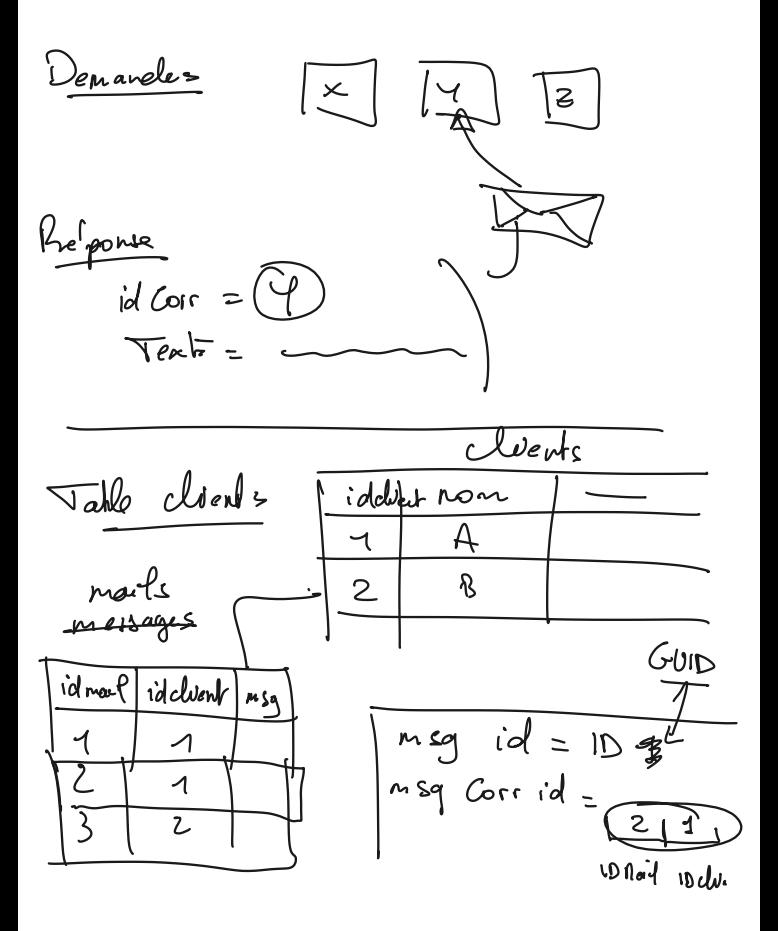

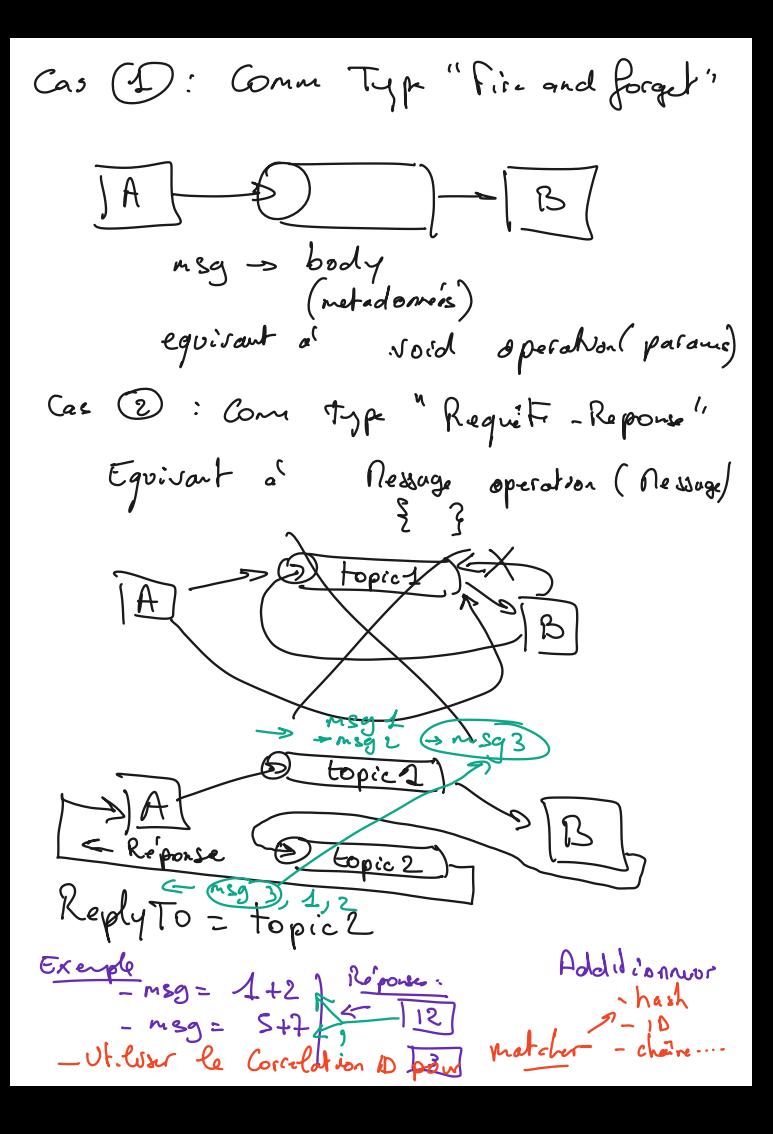

 $P_{b}$   $\ldots$   $\alpha$  $\sim$   $\ell$ s broker integre لى¢ جــ طبک ھ Hub  $\alpha$ IG  $ewes$  $\mathbb{I}$ 

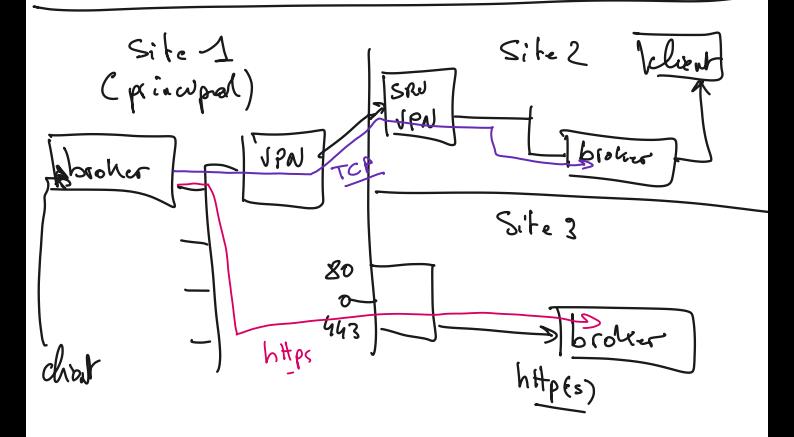

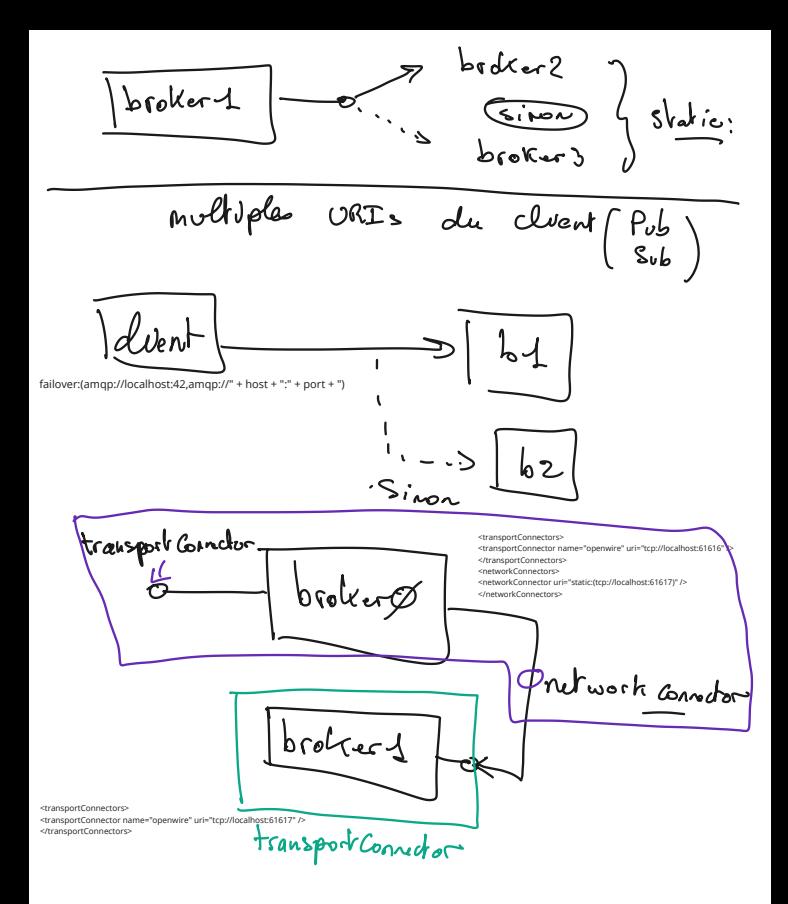

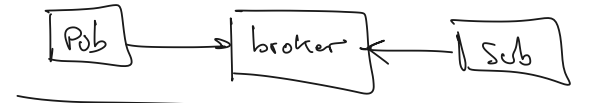

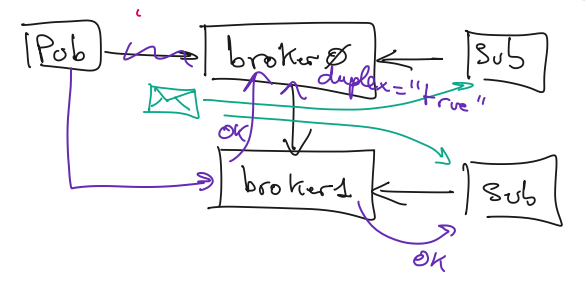

Exemple de conf simplifiée : <beans xmlns="[http://activemq.org/config/1.0"](http://activemq.org/config/1.0)>

<broker brokerName="receiver" persistent="false" useJmx="false">

<networkConnectors>

<networkConnector uri="static:(tcp://localhost:62001)"/>

</networkConnectors>

<persistenceAdapter>

<memoryPersistenceAdapter/>

</persistenceAdapter>

<transportConnectors>

<transportConnector uri="tcp://localhost:62002"/>

</transportConnectors>

</broker>

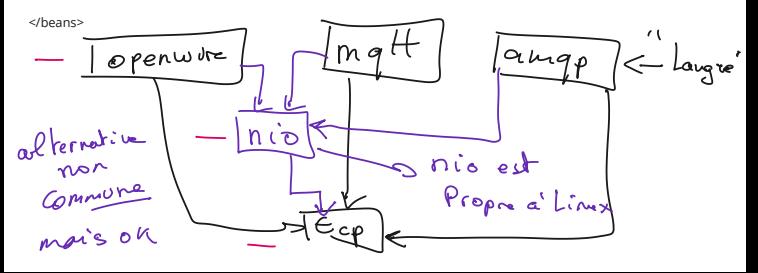

 $Guche$   $1so$ 

# **Modification des variables d'env plutôt que recompiler :**

student@u24:/opt/install/amq-6.1.2/examples/amqp/java\$ **export ACTIVEMQ\_PORT=5772** student@u24:/opt/install/amq-6.1.2/examples/amqp/java\$ java -cp target/amqpexample-0.1-SNAPSHOT.jar example.Publisher SLF4J: Failed to load class "org.slf4j.impl.StaticLoggerBinder". SLF4J: Defaulting to no-operation (NOP) logger implementation SLF4J: See <http://www.slf4j.org/codes.html#StaticLoggerBinder>for further details. Sent 1000 messages Sent 2000 messages Sent 3000 messages Sent 4000 messages Sent 5000 messages Sent 6000 messages Sent 7000 messages Sent 8000 messages Sent 9000 messages Sent 10000 messages student@u24:/opt/install/amq-6.1.2/examples/amqp/java\$ **export ACTIVEMQ\_PORT=5773** student@u24:/opt/install/amq-6.1.2/examples/amqp/java\$ java -cp target/amqpexample-0.1-SNAPSHOT.jar example.Publisher SLF4J: Failed to load class "org.slf4j.impl.StaticLoggerBinder". SLF4J: Defaulting to no-operation (NOP) logger implementation SLF4J: See <http://www.slf4j.org/codes.html#StaticLoggerBinder>for further details. Exception in thread "main" jakarta.jms.JMSException: finishConnect(..) **failed: Connexion refusée: localhost/127.0.0.1:5773** at org.apache.qpid.jms.provider.ProviderException.toJMSException(ProviderException.java:34) at org.apache.qpid.jms.exceptions.JmsExceptionSupport.create(JmsExceptionSupport.java:80) at org.apache.qpid.jms.exceptions.JmsExceptionSupport.create(JmsExceptionSupport.java:112 )

URI :

As the static transport protocol is for broker discovery, it should not be used by client programs. Clients wishing to failover to a static list of broker instances, should use the failover:// transport instead.

**conf d'un broker vers une liste de brokers ( un seul dans la liste : ) : utiliser static: conf d'un client vers une liste de brokers ( un seul dans la liste : ) : utiliser failover:**

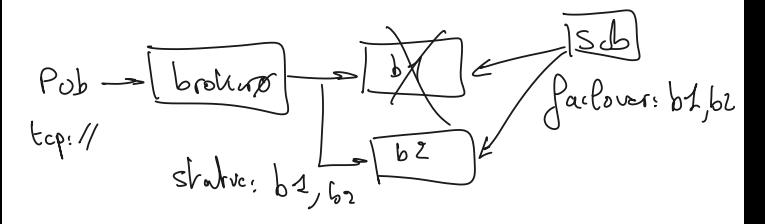

# **Administrer ( requêter ) activemq en ligne de commande :**

./amq1

INFO: Using default configuration

 Configurations are loaded in the following order: /etc/default/activemq /home/student/.activemqrc /opt/install/amq-6.1.2/bin/setenv

INFO: Using java '/usr/bin/java' Extensions classpath:

Usage: /opt/install/amq-6.1.2/bin/activemq [--extdir <dir>] [task] [task-options] [task data]

Tasks:

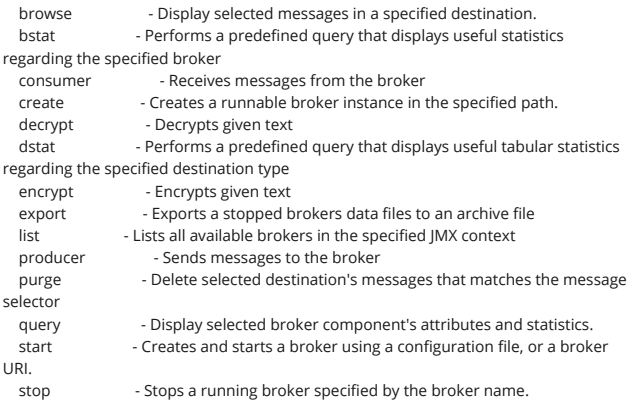

#### **Obtenir de l'aide :**

student@u24:/opt/amq/amq1/bin\$ ./amq1 browse --help INFO: Using default configuration Configurations are loaded in the following order: /etc/default/activemq /home/student/.activemqrc /opt/install/amq-6.1.2/bin/setenv

Task Usage: Main browse [browse-options] <destinations> Description: Display selected destination's messages.

Browse Options:

...

 --amqurl <url> Set the broker URL to connect to. Default tcp://localhost:61616 --msgsel <msgsel1,msglsel2> Add to the search list messages matched by the query similar to

the messages selector format.

 --factory <className> Load className as the jakarta.jms.ConnectionFactory to use for creating connections.

 --passwordFactory <className> Load className as the org.apache.activemq.console.command.PasswordFactory

for retrieving the password from a keystore.

--user <username> Username to use for JMS connections.

--password <password> Password to use for JMS connections.

 -V<header|custom|body> Predefined view that allows you to view the message header, custom

message header, or the message body.

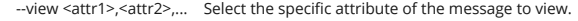

--version Display the version information.

-h,-?,--help Display the browse broker help information.

Examples:

Main browse --amqurl tcp://localhost:61616 FOO.BAR

 - Print the message header, custom message header, and message body of all messages in the

queue FOO.BAR

Main browse --amqurl tcp://localhost:61

#### **Exemples administratifs :**

Parcourir le contenu d'une QUEUE ( mais pas un TOPIC ) : student@u24:/opt/amq/amq1/bin\$ ./amq1 browse –amqurl tcp://localhost:61616 -Vheader,body event INFO: Using default configuration Configurations are loaded in the following order: /etc/default/activemq /home/student/.activemqrc /opt/install/amq-6.1.2/bin/setenv I... ACTIVEMQ\_HOME: /opt/install/amq-6.1.2 ACTIVEMQ\_BASE: /opt/amq/amq1 ACTIVEMQ\_CONF: /opt/amq/amq1/conf

```
ACTIVEMQ_DATA: /opt/amq/amq1/data
JMS_BODY_FIELD:JMSText = Enter some text here for the message body...
JMS_HEADER_FIELD:JMSRedelivered = false
JMS_HEADER_FIELD:JMSType =
JMS_HEADER_FIELD:JMSDestination = event
IMS_HEADER_FIELD:IMSPriority = 0
JMS_HEADER_FIELD:JMSMessageID = ID:u24-37851-1718184014212-7:1:1:1:2
JMS_HEADER_FIELD:JMSTimestamp = 1718195245872
JMS_HEADER_FIELD:JMSExpiration = 0
JMS_HEADER_FIELD:JMSDeliveryMode = non-persistent
IMS_HEADER_FIELD:IMSCorrelationID =
```
# **FAQ > JMS > Can you browse a topic**

You can browse queues, can you browse a topic?

No. But then consuming messages on a topic does not affect any other consumers, so you don't need to 'browse' per se, just subscribe.

Parcourir le contenu : il faut activer JMX <broker useJmx="true" brokerName="BROKER1">

Configuration JMX : <https://activemq.apache.org/components/classic/documentation/jmx> Exemple de requête administrative pour consulter via JMX en ligne de commande : Pour cet exemple, le connecteur réseau n'est pas actif ( il faudra configurer la sécurité ) je passe donc par le PID pour faire simple : ( recherche de pid via ps -faux | grep amq1 - par exemple )

#### **Recherche de tous les Topics :**

```
student@u24:/opt/amq/amq1/bin$ ./amq1 query --pid 61035 -QTopic=* | grep 
Name
Name = ActiveMQ.Advisory.NetworkBridge
destinationName = ActiveMQ.Advisory.NetworkBridge
brokerName = amq1
Name = ActiveMQ.Advisory.Topic
destinationName = ActiveMQ.Advisory.Topic
brokerName = amq1
Name = event
destinationName = event
brokerName = amq1
Name = ActiveMQ.Advisory.Connection
destinationName = ActiveMQ.Advisory.Connection
brokerName = amq1
Name = ActiveMQ.Advisory.Queue
destinationName = ActiveMQ.Advisory.Queue
brokerName = amq1
Name = ActiveMQ.Advisory.MasterBroker
destinationName = ActiveMQ.Advisory.MasterBroker
brokerName = amq1
Name = ActiveMQ.Advisory.Producer.Topic.event
destinationName = ActiveMQ.Advisory.Producer.Topic.event
brokerName = amq1
```
#### **Chaîne de connexion vers un activemq avec JMX remote actif :**

–jmxurl service:jmx:rmi:///jndi/rmi://localhost:1099/jmxrmi

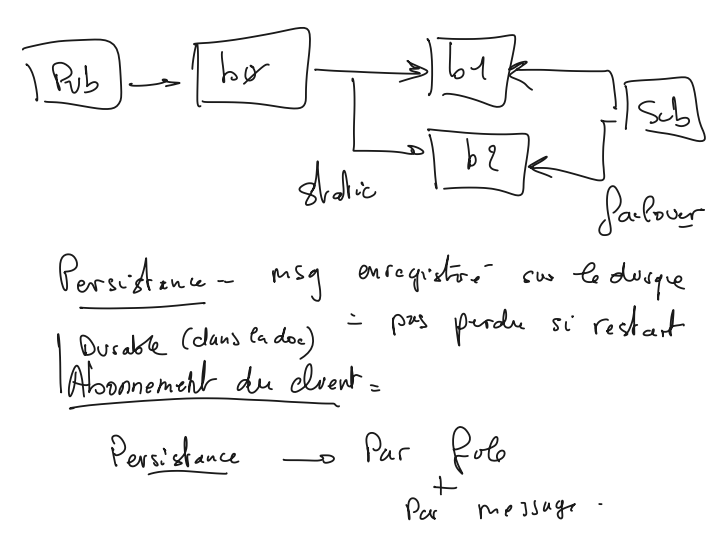

<kahaDB directory="activemq-data" journalMaxFileLength="32mb"/>

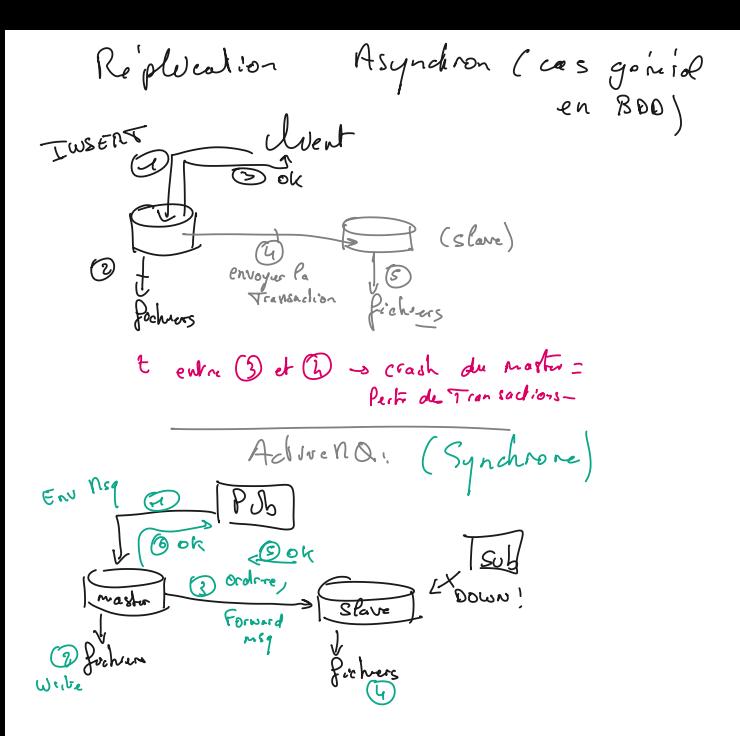

Abonne, ou Sub Durable, Dusable Ne perdia pas ser messuger après Hmani pas Joste Subservour)<br>pas un Subscriber pas abonne  $\int$  subseribed Persistance pas do perte sur *Sedrant* (par message) La Dans le divigue topic="alertos" Si pus de  $b$ soker persident Dash Boggal messages  $A^l$ alıske Cansule Text connection.setClientID("dashboard"); Si pas déjà abonné : MessageConsumer consumer = session.createDurableSubscriber(topic,"dash connection.setClientID("console"); board");Si pas déjà abonné :

 MessageConsumer consumer = session.createDurableSubscriber(topic,"console");

-> quel identifiant pour quel topic

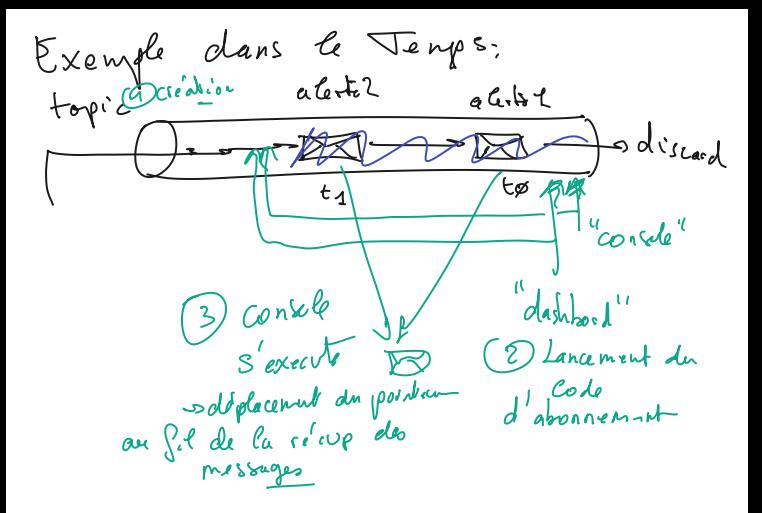

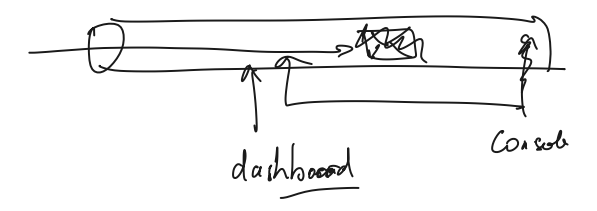

# **Code ( a tester ) qui supprime un abonné ( via JMX, forcément... )**

import javax.management.MBeanServerConnection; import javax.management.ObjectName; import javax.management.remote.JMXConnector; import javax.management.remote.JMXConnectorFactory; import javax.management.remote.JMXServiceURL; import java.util.HashMap; import java.util.Map;

```
public class DurableSubscriberManager {
   public static void main(String[] args) throws Exception {
     String brokerURL = "service:jmx:rmi:///jndi/rmi://localhost:1099/jmxrmi";
     JMXServiceURL url = new JMXServiceURL(brokerURL);
     JMXConnector jmxc = JMXConnectorFactory.connect(url, null);
     MBeanServerConnection conn = jmxc.getMBeanServerConnection();
```

```
 ObjectName brokerName = new 
ObjectName("org.apache.activemq:type=Broker,brokerName=amq1");
     String clientId = "myClientID";
     String subscriptionName = "dashboard";
```

```
 conn.invoke(brokerName, "destroyDurableSubscriber",
          new Object[]{clientId, subscriptionName},
          new String[]{String.class.getName(), String.class.getName()});
   jmxc.close();
 }
```
}